# **SIEMENS**

SIMATIC NET

PG/PC - PROFIBUS CP 5613 A2/CP 5614 A2

**Operating Instructions** 

| Preface                   | 1 |
|---------------------------|---|
| Description of the device | 2 |
| Software installation     | 3 |
| Hardware installation     | 4 |
| Configuration             | 5 |
| Technical specifications  | 6 |
| Certification             | Α |

# Legal information

#### Warning notice system

This manual contains notices you have to observe in order to ensure your personal safety, as well as to prevent damage to property. The notices referring to your personal safety are highlighted in the manual by a safety alert symbol, notices referring only to property damage have no safety alert symbol. These notices shown below are graded according to the degree of danger.

#### **▲** DANGER

indicates that death or severe personal injury will result if proper precautions are not taken.

# **A** WARNING

indicates that death or severe personal injury may result if proper precautions are not taken.

## **A**CAUTION

indicates that minor personal injury can result if proper precautions are not taken.

#### NOTICE

indicates that property damage can result if proper precautions are not taken.

If more than one degree of danger is present, the warning notice representing the highest degree of danger will be used. A notice warning of injury to persons with a safety alert symbol may also include a warning relating to property damage.

#### **Qualified Personnel**

The product/system described in this documentation may be operated only by **personnel qualified** for the specific task in accordance with the relevant documentation, in particular its warning notices and safety instructions. Qualified personnel are those who, based on their training and experience, are capable of identifying risks and avoiding potential hazards when working with these products/systems.

### Proper use of Siemens products

Note the following:

#### **▲** WARNING

Siemens products may only be used for the applications described in the catalog and in the relevant technical documentation. If products and components from other manufacturers are used, these must be recommended or approved by Siemens. Proper transport, storage, installation, assembly, commissioning, operation and maintenance are required to ensure that the products operate safely and without any problems. The permissible ambient conditions must be complied with. The information in the relevant documentation must be observed.

#### **Trademarks**

All names identified by ® are registered trademarks of Siemens AG. The remaining trademarks in this publication may be trademarks whose use by third parties for their own purposes could violate the rights of the owner.

## **Disclaimer of Liability**

We have reviewed the contents of this publication to ensure consistency with the hardware and software described. Since variance cannot be precluded entirely, we cannot guarantee full consistency. However, the information in this publication is reviewed regularly and any necessary corrections are included in subsequent editions.

# Table of contents

| 1 | Preface :      |                                             | 5  |
|---|----------------|---------------------------------------------|----|
| 2 | Descript       | tion of the device                          | g  |
|   | 2.1            | CP 5613 A2 product characteristics          | g  |
|   | 2.2            | CP 5614 A2 product characteristics          | 11 |
|   | 2.3            | PROFIBUS interface                          | 12 |
|   | 2.4            | Meaning of the LED display                  | 13 |
| 3 | Software       | e installation                              | 15 |
|   | 3.1            | Installing the "SIMATIC NET PC Software"    | 15 |
|   | 3.2            | Uninstalling the "SIMATIC NET PC Software"  | 16 |
| 4 | Hardwar        | re installation                             | 17 |
|   | 4.1            | Safety notices                              | 17 |
|   | 4.2            | Installing hardware                         |    |
|   | 4.2.1<br>4.2.2 | Automatic adaptation of the bus clock speed |    |
|   | 4.2.2          | Hardware compatibility                      |    |
|   | 4.3<br>4.3.1   | Compatibility with other CPs                |    |
|   | 4.3.2          | Replacement                                 |    |
| 5 | Configuration  |                                             | 21 |
| 6 | Technica       | al specifications                           | 23 |
| ۸ | Cortifica      | ation                                       | 27 |

Preface

# What the consignment contains

The following components are supplied with the CP 5613 A2/CP 5614 A2:

- Communications processor CP 5613 A2/CP 5614 A2
- SIMATIC NET CD
- · Certificate of license

Please check that the consignment you have received is complete. If the consignment is incomplete, contact your supplier or your local Siemens office.

# Validity of this documentation

These operating instructions are valid for the following products:

CP 5613 A2

Article number: 6GK1 561-3AA01

• CP 5614 A2

Article number: 6GK1 561-4AA01

#### Content of this documentation

These operating instructions contain information about the installation and configuration of the CP 5613 A2 and CP 5614 A2 communications processors.

# Updated operating instructions on the Internet

You will find the current version of these operating instructions on the Product Support pages under the following entry ID: 62612014

(https://support.industry.siemens.com/cs/ww/en/view/62612014)

# **Further documentation**

The documents listed below contain more detailed information on commissioning and using the communications processor. You will find this documentation on the Product Support pages on the Internet under the following entry link:

Support (https://support.industry.siemens.com/cs/ww/en/ps)

Enter the entry ID shown below of the relevant manual as the search item.

## • Configuration manual Commissioning PC Stations

This provides you with detailed information on commissioning and configuring SIMATIC NET PC communications modules.

Entry ID:

109488960 (https://support.industry.siemens.com/cs/ww/en/view/109488960)

#### System manual SIMATIC NET Industrial Communication with PG/PC

- Volume 1- Basics

Entry ID:

77376110 (https://support.industry.siemens.com/cs/ww/en/view/77376110)

Volume 2– Interfaces

Entry ID:

77378184 (https://support.industry.siemens.com/cs/ww/en/view/77378184)

The system manuals introduce the topic of industrial communication and explain the communications protocols used. There is also a description of the OPC interface as user programming interface.

#### Installation manual "SIMATIC NET PC Software"

This document contains detailed information on installing the "SIMATIC NET PC Software".

Entry ID:

77377602 (https://support.industry.siemens.com/cs/ww/en/view/77377602)

#### • System manual PROFIBUS Network Manual

In this document you will find detailed information about setting up a PROFIBUS network.

Entry ID:

35222591 (https://support.industry.siemens.com/cs/ww/en/view/35222591)

#### SIMATIC NET documentation

You will find the entire SIMATIC NET documentation on the pages of Product Support:

15247 (https://support.industry.siemens.com/cs/ww/en/ps/15247)

Go to the required product group and make the following settings:

→ Entry list → Entry type "Manuals / Operating Instructions"

#### **Trademarks**

The following and possibly other names not identified by the registered trademark sign ® are registered trademarks of Siemens AG:

SIMATIC NET, HARDNET, SOFTNET, CP 1612, CP 1613, CP 5612, CP 5613, CP 5614, CP 5622

# **Industry Online Support**

In addition to the product documentation, the comprehensive online information platform of Siemens Industry Online Support at the following Internet address:

(http://support.automation.siemens.com/WW/llisapi.dll?func=cslib.csinfo2&aktprim=99&lang=en)

Apart from news, there you will also find:

- Project information: Manuals, FAQs, downloads, application examples etc.
- Contacts, Technical Forum
- The option submitting a support query: (https://support.automation.siemens.com/WW/llisapi.dll?func=cslib.csinfo&lang=en&objid =38718979&caller=view)
- Our service offer:

Right across our products and systems, we provide numerous services that support you in every phase of the life of your machine or system - from planning and implementation to commissioning, through to maintenance and modernization.

You will find contact data on the Internet at the following address: (http://www.automation.siemens.com/partner/guiwelcome.asp?lang=en)

# SITRAIN - Training for Industry

The training offer includes more than 300 courses on basic topics, extended knowledge and special knowledge as well as advanced training for individual sectors - available at more than 130 locations. Courses can also be organized individually and held locally at your location.

You will find detailed information on the training curriculum and how to contact our customer consultants at the following Internet address:

(www.siemens.com/sitrain)

#### SIMATIC NET glossary

Explanations of many of the specialist terms used in this documentation can be found in the SIMATIC NET glossary.

You will find the SIMATIC NET glossary on the Internet at the following address:

50305045 (https://support.industry.siemens.com/cs/ww/en/view/50305045)

Description of the device

# 2.1 CP 5613 A2 product characteristics

#### CP 5613 A2 characteristics

The CP 5613 A2 is a communications processor for connecting PCs to PROFIBUS. The essential characteristics are as follows:

- The CP 5613 A2 is equipped with a PROFIBUS interface allowing up to 12 Mbps. It is intended for operation in PGs and PCs with a PCI bus interface according to the PCI standard V2.2.
- With the CP 5613 A2, up to 32 devices (PC, PG, SIMATIC S7 or ET 200) can be linked to form a network segment. By linking several segments with repeaters, a maximum of 124 nodes can be connected.
- Optimized for fast DP master operation (DP Base) with up to 124 DP slaves with full data consistency
- As an alternative, can also be used as a DP slave
- Relieves the PC due to event mechanisms (automatic detection of data changes)
- Fast logic support regardless of the user program (automatic linking of input and output data can be set by the user program).
- Plug and play support during installation of the hardware
- Support of all data transmission speeds from 9.6 kbps to 12 Mbps
- Floating RS-485 connector
- Support of PCI 3.3 V/5 V, 33 MHz/66 MHz, 32 bit/64 bit and PCI-X 66 MHz, 32 bit/64 bit

# CP 5613 A2 appearance

The following figure shows the CP 5613 A2 communications processor:

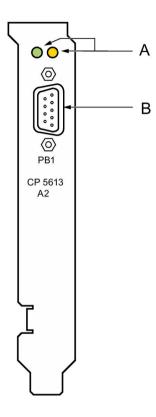

- A Yellow and green status LED
- B PROFIBUS interface 1 (master or slave)

# 2.2 CP 5614 A2 product characteristics

## CP 5614 A2 characteristics

The CP 5614 A2 is a communications processor for connecting PCs to PROFIBUS. It has the same characteristics as the CP 5613 A2, as well as:

- Second RS-485 connector for additional connection of the CP as a DP slave to a second DP network.
- Program-controlled transfer of data between master and slave module to allow for setting up of hierarchical PROFIBUS networks.
- DP master and DP slave can be operated at the same time.

# CP 5614 A2 appearance

The following figure shows the CP 5614 A2 communications processor:

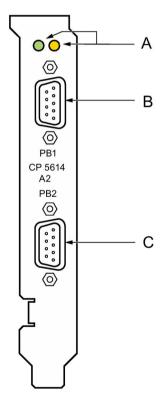

- A Yellow and green status LED
- B PROFIBUS interface 1 (master)
- C PROFIBUS interface 2 (slave)

# 2.3 PROFIBUS interface

#### **PROFIBUS** network

The physical link between the PROFIBUS interface and the PROFIBUS network is via a floating RS-485 interface that is part of the module. Depending on the network configuration, data rates of 9.6 Kbps up to a maximum of 12 Mbps are possible in the PROFIBUS network.

#### Note

You will find information about the structure of a PROFIBUS network in the system manual "PROFIBUS Network Manual". The document is part of the Manual Collection. You will also find this on the Product Support pages under the following entry ID:

35222591 (https://support.industry.siemens.com/cs/ww/en/view/35222591)

# PIN assignment

The D-sub female connector has the following pin assignment:

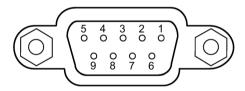

| PIN | Short name | Meaning                                                                                                    | Input/output |
|-----|------------|----------------------------------------------------------------------------------------------------|--------------|
| 1   | NC         | Socket pin 1 is not connected.                                                                                                    | -            |
| 2   | NC (M24)   | Socket pin 2 is not connected. With other MPI/DP components, the return line of the floating 24 V power supply may be via this pin.                                               | -            |
| 3   | LTG_B      | Signal line B of the PROFIBUS connector.                                                                                                    | Input/output |
| 4   | RTSAS      | RTSAS, input signal for direct MPI link. The control signal is "1" active when the automation system connected over a special MPI cable is sending.                               | Input        |
| 5   | M5EXT      | M5EXT return line (GND) of the 5 V power supply. The current load of an external consumer connected between P5EXT and M5EXT must not exceed a maximum of 90 mA.                   | Output       |
| 6   | P5EXT      | P5EXT supply (+5 V) of the 5 V power supply. The current load of an external consumer connected between P5EXT and M5EXT must not exceed a maximum of 90 mA (short-circuit proof). | Output       |
| 7   | NC (P24V)  | Socket pin 7 is not connected. With other MPI/DP components, the P24V supply of the floating 24 V power supply may be via this pin.                                               | -            |
| 8   | LTG_A      | Signal line A of the PROFIBUS connector.                                                                                                    | Input/output |

| PIN    | Short name | Meaning                                                                                                    | Input/output |
|--------|------------|----------------------------------------------------------------------------------------------------|--------------|
| 9      | RTS        | RTS output signal of the CP module. The control signal is "1" active when the device (PG or PC) is sending. | Output       |
| Shield |            | The shield is connected to components of the connector housing.                                             |              |

# 2.4 Meaning of the LED display

# LED display

The meaning of the LED display is as follows:

| Green and yellow LED                   | Function                                                                     |  |
|----------------------------------------|------------------------------------------------------------------------------|--|
| Lit green                              | DP master                                                                    |  |
|                                        | Shows the token rotation (in other words, normal operation)                  |  |
| Green off                              | DP master                                                                    |  |
|                                        | Incorrect bus parameters, defective bus or CP not in operation               |  |
| Green flashes at one second intervals  | DP master                                                                    |  |
|                                        | Bad database                                                                 |  |
| Green and yellow flashing alternately  | Module is being addressed by diagnostics tool to check installation          |  |
| Yellow lit                             | DP slave                                                                     |  |
|                                        | Shows polling by the higher-level DP master (in other words normal operaton) |  |
| Yellow off                             | DP slave                                                                     |  |
|                                        | Connector is not addressed                                                   |  |
| Green flashing fast                    | Module not started (normal status following reset)                           |  |
| Green and yellow flashing synchronized | Exception status (error in firmware)                                         |  |

2.4 Meaning of the LED display

Software installation 3

# 3.1 Installing the "SIMATIC NET PC Software"

# "SIMATIC NET PC Software"

The "SIMATIC NET PC software" is one of several software packages with which you can operate the communications processor in your PG/PC.

To configure the communications processor, you require additional configuration software. You will find information on the configuration software in the section "Configuration (Page 21)".

## Condition

The plug and play function is activated in the BIOS of your PG/PC.

#### Prior to hardware installation

Install the software as described in the installation manual "SIMATIC NET PC Software". You will find this installation manual on the Product Support pages under the following entry ID:

77377602 (https://support.industry.siemens.com/cs/ww/en/view/77377602)

You should also note the current information on the "SIMATIC NET PC software" on the Product Support pages:

Support (https://support.industry.siemens.com/cs/ww/en/ps/15362/pm)

## After the hardware installation

After installing the communications processor, your PG/PC automatically searches for a suitable driver.

- 1. Follow the instructions of the Hardware Wizard of Windows.
- 2. Do not activate the search for drivers on the Internet.

3.2 Uninstalling the "SIMATIC NET PC Software"

# 3.2 Uninstalling the "SIMATIC NET PC Software"

#### Condition

The "SIMATIC NET PC Software" is installed on the PG/PC.

## **Procedure**

#### Note

The recommended procedure removes the entire "SIMATIC NET PC Software" on the PG/PC, not only the driver for the communications processor.

Uninstall the entire software package as described and recommended in the installation manual "SIMATIC NET PC Software".

You will find the installation manual on the "SIMATIC NET PC Software" DVD or on the Product Support pages under the following entry ID:

77377602 (https://support.industry.siemens.com/cs/ww/en/view/77377602)

Hardware installation 4

# 4.1 Safety notices

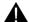

# WARNING

## Electric shock possible - work only when the power supply is off

Opening the PG/PC and plugging or pulling the communications processor is permitted only when the power is off.

Turn off your PG/PC and pull the power cable connector before you start the hardware installation.

#### NOTICE

#### Note the EC directives

Components can be damaged or destroyed by electrostatic discharge. When installing, keep to the rules for electrostatically sensitive devices (ESD).

- Pick up components and modules only by their edges. Do not touch the pins or conductors.
- Before opening the PG/PC, make sure that you discharge any electrostatic charge from your body. You can do this by touching metal parts on the back panel of the PG/PC pulling the power plug.
- Make sure that you also discharge any electrostatic charge from tools you intend to use for the work on the PG/PC.
- Do not operate the PG/PC with the housing open.

#### **NOTICE**

#### Firm mounting

The communications processor must sit firmly and uniformly in the slot. Check that the module sits firmly in the slot as described in the manual accompanying your PG/PC.

#### Note

#### Oblique installation position is permitted

Some PG/PC designs require oblique installation of the communications processor. This is permitted.

# 4.2 Installing hardware

## Permitted number of communications processors in the PG/PC

The driver software supports a maximum of 4 communications processor per PG/PC.

# 4.2.1 Automatic adaptation of the bus clock speed

## Automatic adaptation of the bus clock speed

The communications processor is designed for a bus clock speed of 66 MHz. If the communications processor is inserted in a PCI slot with a higher bus clock speed, the bus clock speed is adapted to the highest possible bus rate of the communications processor. Examples:

- The PCI slot is automatically reduced to a bus clock speed of 66 MHz.
- The bus clock speed of the communications processor is automatically reduced to 33 MHz if a communications processor with a 33 MHz bus clock speed is connected.

# 4.2.2 Installing hardware PCI

#### **Procedure**

#### Note

· First install the software

First install the software before you insert the communications processor in the slot.

Activated plug and play function

The plug and play function must be activated in the BIOS of your PG/PC.

Follow the steps outlined below when inserting the communications processor:

- 1. Turn off your PG/PC and pull the power cable connector.
- 2. Open the PC housing as described in the manual accompanying your PG/PC.
- 3. Remove the cover of a free PCI slot.
- 4. Remove the communications processor from its packaging.
- Insert the communications processor in the PCI slot and secure it.Make sure that the communications processor is correctly inserted and secured.
- 6. Close the PC housing as described in the manual accompanying your PG/PC.

- 7. Insert the power plug into the socket again and turn your PG/PC on.

  The plug and play function of Windows automatically searches for a driver.
- 8. Follow the instructions of the Hardware Wizard of Windows. Do not activate the search for drivers on the Internet.

# 4.3 Hardware compatibility

# 4.3.1 Compatibility with other CPs

# Compatibility with other communications processors

The communications processors CP 5613 A2 and CP 5614 A2 can replace the following communications processors:

- CP 5613
- CP 5614

# 4.3.2 Replacement

#### Note

If the previous CP has been removed from the PG/PC, no configuration changes need to be made

You can adopt the configuration of the previous CP. To do this, you simply need to reload the configuration.

**Note the following:** When loading the previous configuration, the previous CP has priority over the new CP. As long as the previous CP is connected, its configuration cannot be adopted by the new CP. You should therefore remove the previous CP from your PC/PG.

#### Procedure for replacement

When replacing a module, follow the steps described in the section "Hardware installation (Page 17)".

4.3 Hardware compatibility

Configuration

# Configuring

To be able to configure the communications processor, the following engineering or configuration tools are available:

- STEP 7 V5.5
- STEP 7 Professional (TIA Portal)
- Communication Settings (COML S7)

The steps involved are described in the "Commissioning PC Stations" manual or in the relevant online helps.

# **NOTICE**

No downloading of a CP 5613 A2 slave configuration to a CP 5614 A2

A DP slave configuration for a CP 5613 A2 must not be downloaded to a CP 5614 A2 because the DP slave will not work with this configuration.

Technical specifications

# Technical specifications for CP 5613 A2/CP 5614 A2

| Construction                      | Values                                                                                                    |
|-----------------------------------|----------------------------------------------------------------------------------------------------|
| Module format                     | PC card, short PCI format                                                                                               |
| Dimensions (H x W x D) in mm      | 107 x 18 x 168                                                                                                    |
| Weight                            | CP 5613 A2: 105 g<br>CP 5614 A2: 120 g                                                                                  |
| Bus interface                     | PCI V2.2, plug and play                                                                                                 |
| Voltage                           |                                                                                                    |
| Operating voltage                 | Safety extra low voltage (SELV) to EN 60950                                                                             |
| Rated voltage (limit values)      | 5 VDC (4.75 to 5.25 V)                                                                                                  |
| Current consumption               |                                                                                                    |
| Current consumption from PCI slot | CP 5613 A2: typical: 0.8 A                                                                                              |
|                                   | CP 5614 A2: typical: 0.9 A                                                                                              |
| Interfaces                        |                                                                                                    |
| Connection to PG/PC               | PCI/PCI-X slot , 3.3 V/5 V, 32 bit, 33/66 MHz bus clock                                                                 |
| Connector to PROFIBUS             | 9-pin D-sub female connector with screw locking mechanism                                                               |
|                                   | The CP 5614 A2 has two interfaces. If both interfaces of the CP 5614 A2 are used, straight bus connectors must be used. |
|                                   | The following network components are recommended for connection to PROFIBUS:                                            |
|                                   | <ul> <li>RS-485 bus connector,<br/>article number 6GK1500-0EA01</li> </ul>                                              |
|                                   | <ul> <li>12M bus terminal,<br/>article number 6GK1500-0AA10</li> </ul>                                                  |
| Type of transmission              | RS-485 floating within the SELV limits                                                                                  |

| Interfaces                                   |                                                                                                    |
|----------------------------------------------|----------------------------------------------------------------------------------------------------|
| Mode of the PROFIBUS interface               | Floating (interface signals),<br>non-floating (cable shield)                                                         |
| PROFIBUS controller used                     | <ul> <li>CP 5613 A2 / CP 5614 A2</li> <li>Master: ASPC2R ST E2a</li> </ul>                                           |
|                                              | • CP 5614 A2<br>Slave: DPC31                                                                                         |
| Data transfer                                |                                                                                                    |
| Transmission speed                           | 9.6 kbps 12 Mbps                                                                                                    |
| Electromagnetic compatibility (EMC)          |                                                                                                    |
| Emission                                     | Class B to EN 55022                                                                                                  |
|                                              | FCC class B                                                                                                    |
| Noise immunity on signal lines               | +/- 2 kV<br>to EN 61000-4-5, surge                                                                                   |
| Immunity to discharges of static electricity | +/- 6 kV, contact discharge to IEC 61000-4-2                                                                         |
| Immunity to RF interference                  | 10 V/m at<br>80 MHz to 2 GHz to EN 61000-4-3                                                                         |
|                                              | 10 V/m 50 % ON period at 900 MHz and 1.89 GHz to EN 61000-4-3                                                        |
|                                              | 10 V/m with 80 % amplitude modulation with 1 kHz,                                                                    |
|                                              | 9 kHz - 80 MHz to EN 61000-4-6                                                                                       |
| Climatic Conditions                          |                                                                                                    |
| Temperature                                  | Tested to:<br>DIN EN 60068-2-1,<br>DIN EN 60068-2-2,<br>DIN EN 60068-2-14                                            |
| Operation                                    | Temperature change maximum 10 K/h                                                                                    |
| Transportation/storage temperature           | -40 °C to +70 °C                                                                                                    |
|                                              | Temperature change maximum 20 K/h                                                                                    |
| Relative humidity                            | tested to DIN IEC 60068-2-78     in operation  85% at 20 °C (no condensation)                                        |
|                                              | <ul> <li>85% at 30 °C (no condensation)</li> <li>tested to DIN IEC 60068-2-30<br/>storage/transportation:</li> </ul> |
|                                              | 5 % at 25 - 55 °C (no condensation)                                                                                  |
|                                              |                                                                                                    |

| Mechanical environmental conditions |                                                                                                    |
|-------------------------------------|----------------------------------------------------------------------------------------------------|
| Vibration during operation          | tested to DIN EN 60068-2-6                                                                                         |
|                                     | during operation<br>10 to 58 Hz, amplitude 0.0375 mm;<br>58 to 500 Hz, acceleration 4.9 m/s <sup>2</sup><br>3 axes |
| Shock during operation              | Tested to DIN EN 60068-2-27                                                                                        |
|                                     | during operation<br>half sine: 50 m/s² (5 g), 30 ms<br>3 axes                                                      |

Certification

#### Note

The specified approvals apply only when the corresponding mark is printed on the communications processor.

## Electromagnetic compatibility - EMC directive

The communications processor meets the requirements of the EC Directive:2004/108/EEC (EMC directive).

The communications processor is designed for use in the following areas:

| Area of application                                                         | Requirements |              |
|-----------------------------------------------------------------------------|--------------|--------------|
|                                                                             | Emission     | Immunity     |
| Residential areas, business and commercial operations, and small businesses | EN 61000-6-3 | EN 61000-6-1 |
| Industrial environment                                                      | EN 61000-6-4 | EN 61000-6-2 |

## **Declaration of conformity**

You will find the declaration of conformity for this communications processor on the Product Support pages under the following entry ID:

58826997 (https://support.industry.siemens.com/cs/ww/en/view/58826997)

# C-TICK approval

The communications processor meets the requirements of the Australian AS/NZS 3548 standard according to EN 61000-6-3.

# **CSA** approval

The communications processor has an approval in accordance with the Canadian CAN/CSA C22.2 No. 60950-1 standard.

## **ICES** conformity

The communications processor meets the requirements of the Canadian standard ICES-003. It is rated as a digital device of Class B ("Class B digital apparatus").

# FCC approval

This equipment has been tested and found to comply with the limits for a Class B digital device, pursuant to Part 15 of the FCC Rules. These limits are designed to provide reasonable protection against harmful interference in a residential installation. This equipment generates, uses and can radiate radio frequency energy and, if not installed and used in accordance with the instructions, may cause harmful interference to radio communications. However, there is no guarantee that interference will not occur in a particular installation. If this equipment does cause harmful interference to radio or television reception, which can be determined by turning the equipment off and on, the user is encouraged to try to correct the interference by one or more of the following measures:

- Reorient or relocate the receiving antenna.
- Increase the separation between the equipment and receiver.
- Connect the equipment into an outlet on a circuit different from that to which the receiver is connected.
- Consult the dealer or an experienced radio/TV technician for help.

Siemens AG is not responsible for any radio television interference caused by unauthorized modifications of this equipment or the substitution or attachment of connecting cables and equipment other than those specified by Siemens AG. The correction of interference caused by such unauthorized modification, substitution or attachment will be the responsibility of the user. The use of shielded I/O cables is required when connecting this equipment to any and all optional peripheral or host devices. Failure to do so may violate FCC and ICES rules.

# **UL** approval

The communications processor has an approval in accordance with the US standard UL 60950-1.

#### Marking for the customs union

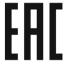

EAC (Eurasian Conformity)

Customs union of Russia, Belarus and Kazakhstan

Declaration of the conformity according to the technical regulations of the customs union (TR CU)